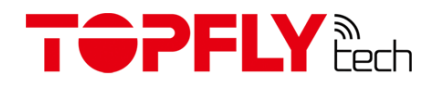

# **TOPFLYtech TLD1-DA(E) OBDII Vehicle GPS Tracker**

User Manual

Revision 1.5

Thanks for your purchasing of the high-quality GPS tracker from TOPFLYtech. Please read this user manual carefully before installation and operation. Information in this manual is the property of TOPFLYtech. Changes to the specifications and features in this manual may be made by TOPFLYtech without prior notice. No part of this manual could be reproduced, copied, translated, transmitted, or published in any form or by any means without TOPFLYtech's prior written permission.

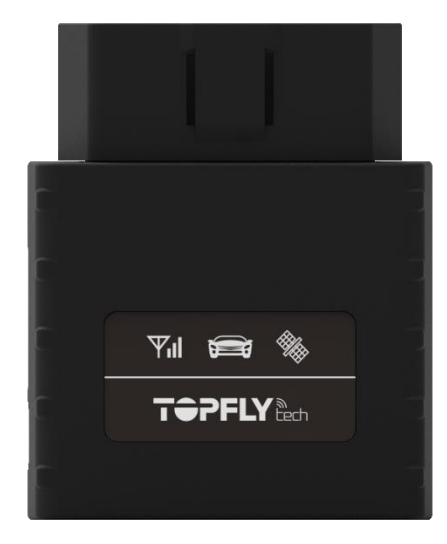

The tracker is using GNSS & LTE technologies and could collect device coordinates then transfer them via LTE network to the server. It provides customer with cost-effective, efficient and safety management. It has been widely used in commercial transportation, company vehicle fleet management, intelligent transportation, logistics, car rental, engineering machinery, marine transportation and other segments.

# TOPFLY Bech

# Contents

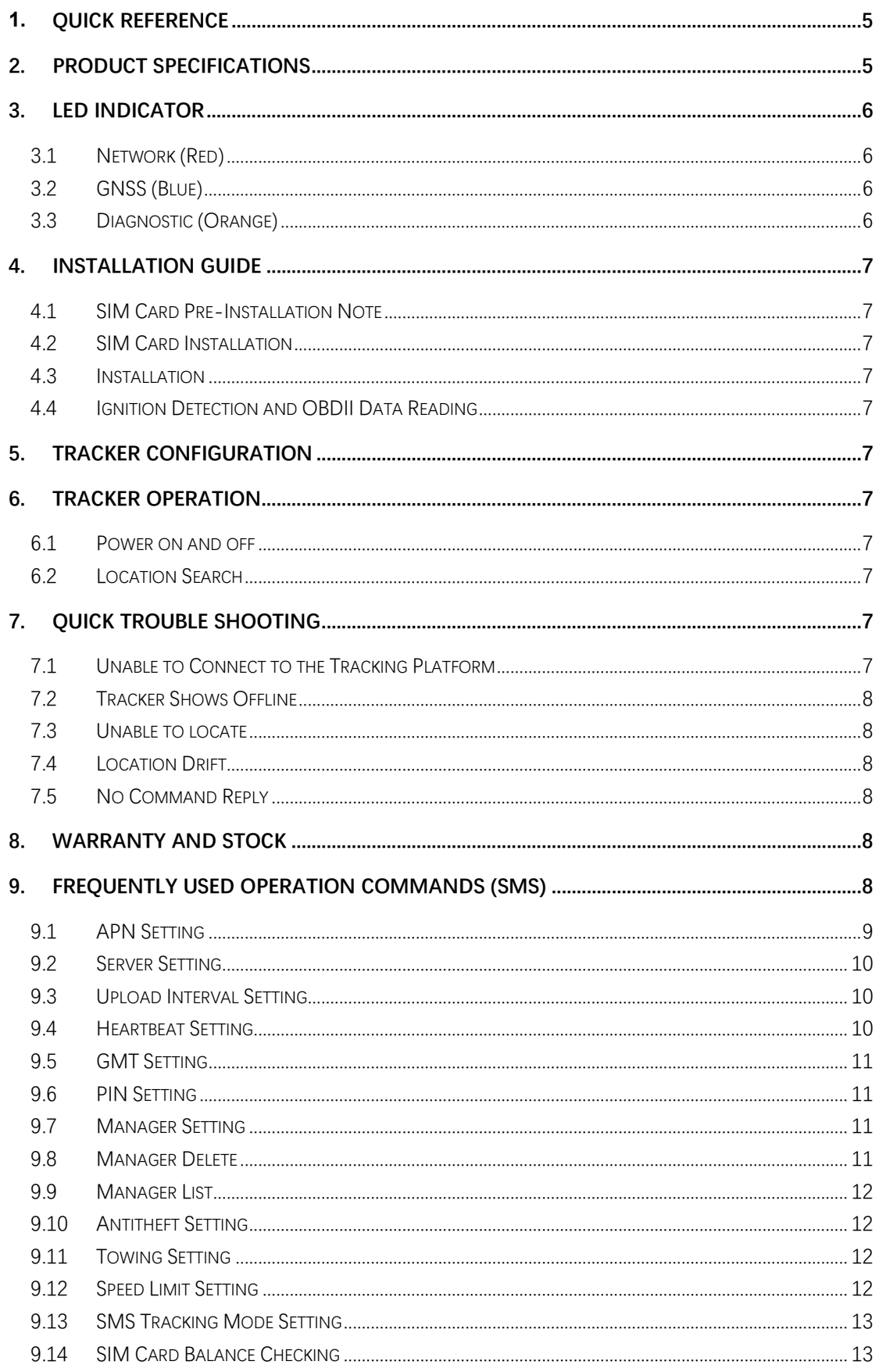

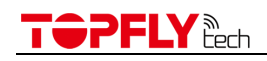

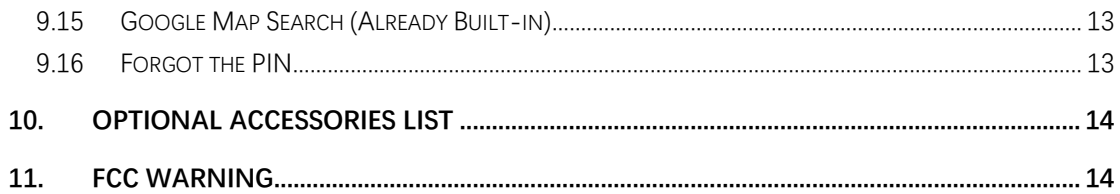

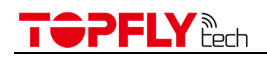

# <span id="page-4-0"></span>**1. Quick Reference**

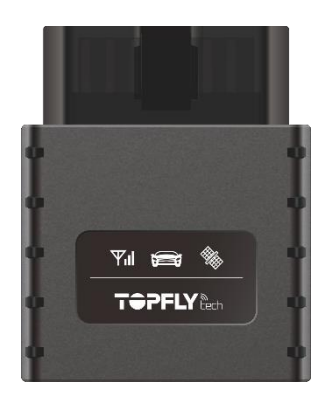

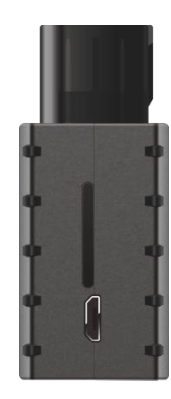

# <span id="page-4-1"></span>**2. Product Specifications**

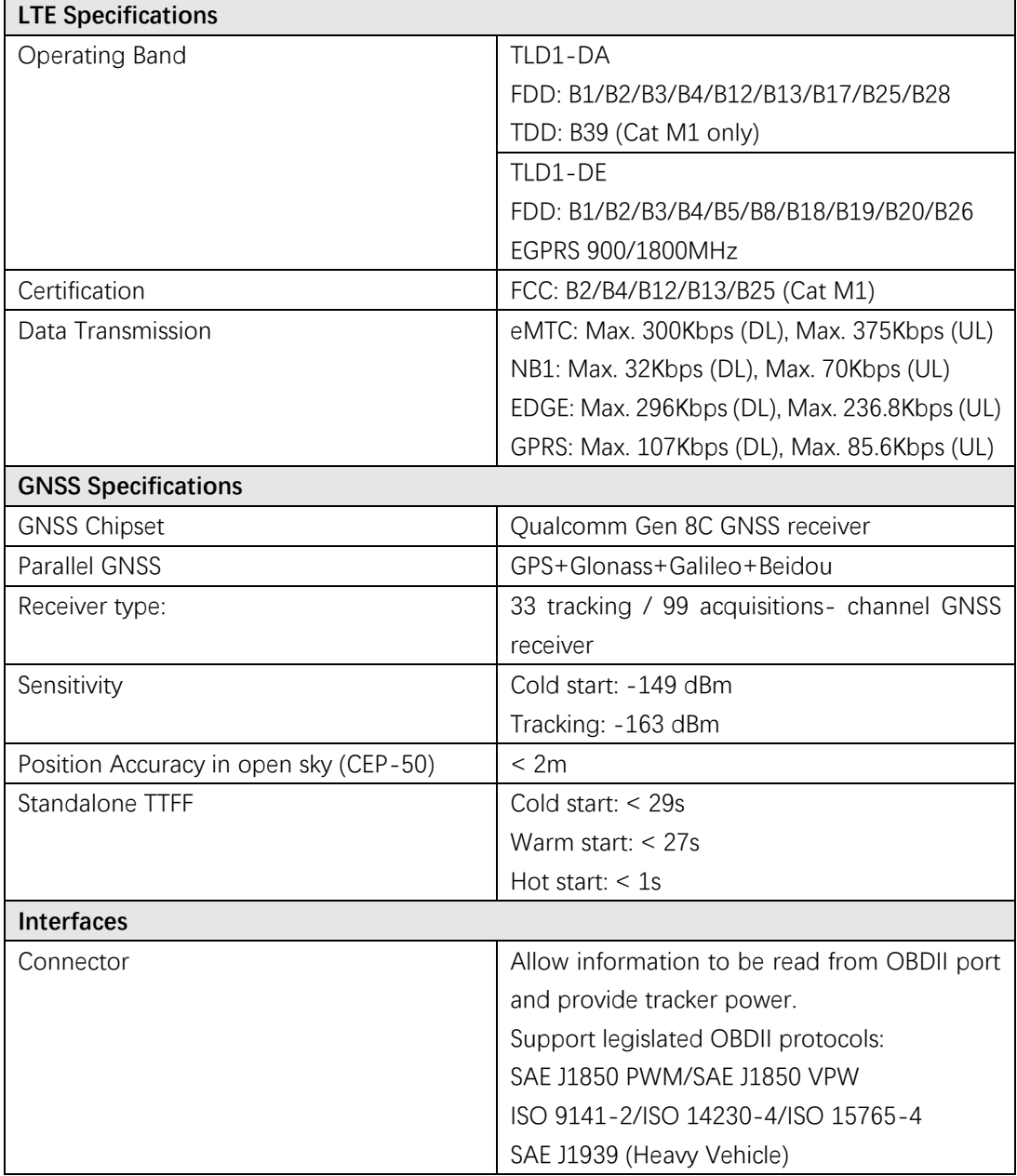

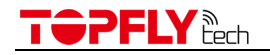

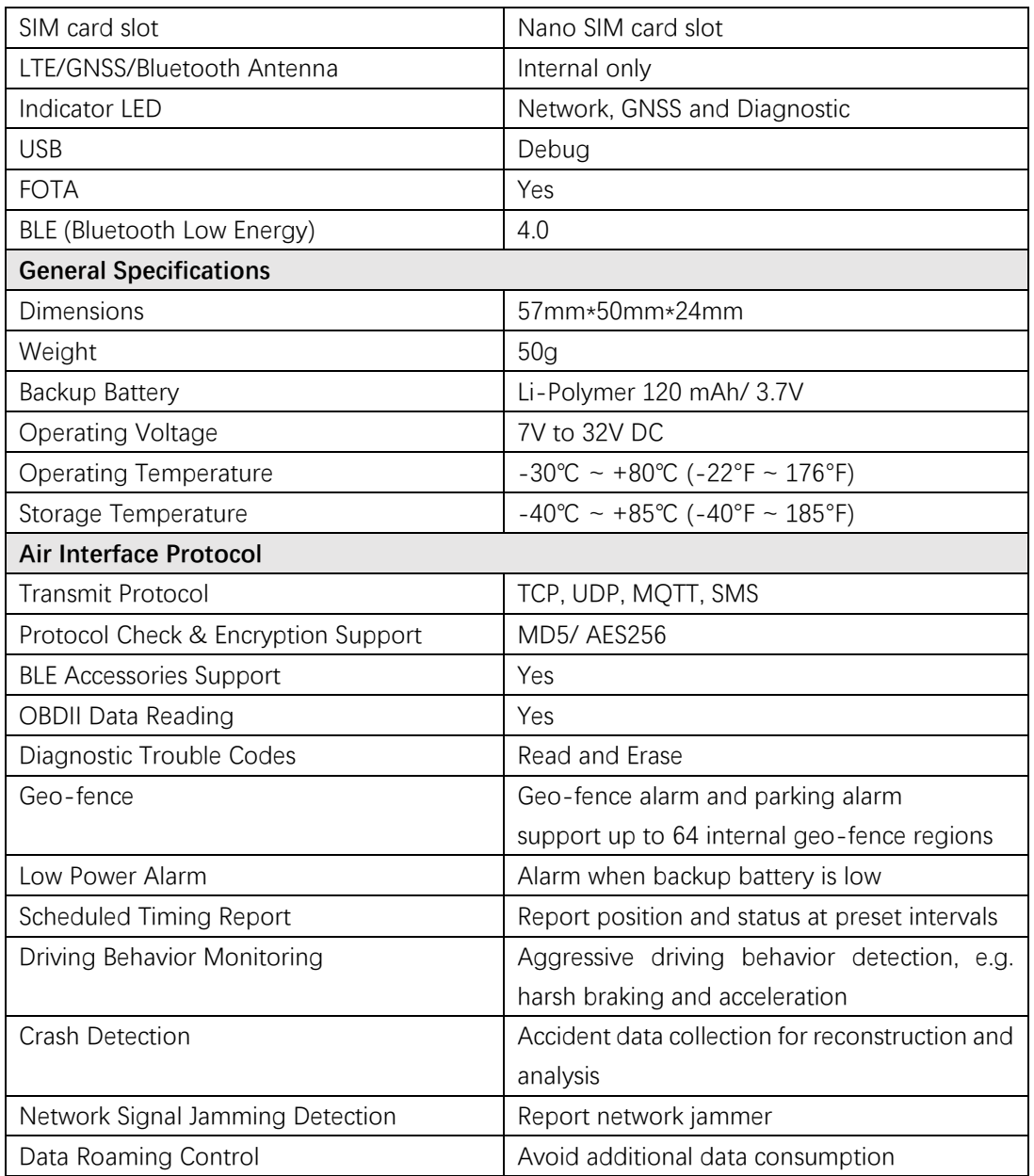

# <span id="page-5-0"></span>**3. LED indicator**

3.1 Network (Red) VIII

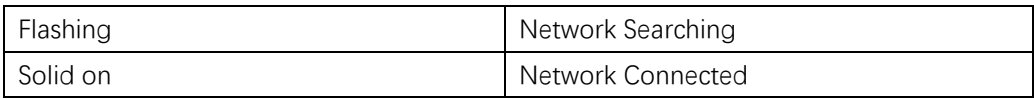

# <span id="page-5-1"></span>3.2 GNSS (Blue)

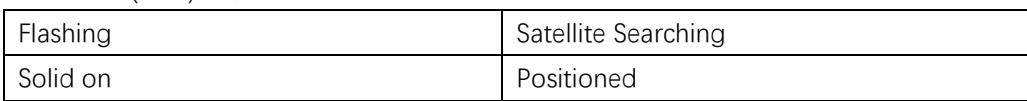

# <span id="page-5-2"></span>3.3 Diagnostic (Orange)

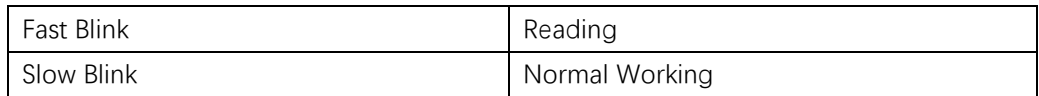

# **SPFLY**

Note: Indicator lights will go out automatically after the tracker turns on for 10 minutes.

# <span id="page-6-1"></span><span id="page-6-0"></span>**4. Installation Guide**

- 4.1 SIM Card Pre-Installation Note
	- 4.1.1 SIM card data service should be enabled.
	- 4.1.2 If SIM card is locked via PIN, please unlock it first.
	- 4.1.3 Ensure there is sufficient balance/data in the SIM card.

#### <span id="page-6-2"></span>4.2 SIM Card Installation

- 4.2.1 Use a pin to open the SIM card slot.
- 4.2.2 Put the nano SIM card on the bracket then insert to the tracker.

#### <span id="page-6-3"></span>4.3 Installation

- 4.3.1 This is a plug-and-play tracker, before the installation, please ensure your car support OBDII connector.
- 4.3.2 After plugged the tracker into the car OBDII connector, it will automatically power on and the LED indicators will start to flash. This indicates a successful installation.
- 4.3.3 Please ensure the tracker is firmly connected to the car OBDII connector.
- <span id="page-6-4"></span>4.4 Ignition Detection and OBDII Data Reading

The tracker detects ignition status and reads OBDII data automatically.

#### <span id="page-6-5"></span>**5. Tracker Configuration**

Refer to frequently used operation commands in this manual

# <span id="page-6-7"></span><span id="page-6-6"></span>**6. Tracker Operation**

- 6.1 Power on and off
	- 6.1.1 Power on: Insert a SIM card and connect the tracker to external power. It will turn on automatically.
	- 6.1.2 Power off: Remove the SIM card first, then disconnect the tracker from external power. It will power off automatically around 5~10 seconds.

# <span id="page-6-8"></span>6.2 Location Search

6.2.1 SMS Query

Send a location inquiry SMS command (refer to the Operation Command in this manual) to the tracker. The location information will be sent to you through SMS.

6.2.2 Platform Query Connect your tracker to the tracking platform then check the real-time position online. (Additional tracking service charge may happen. Contact with your service provider to get more details.)

# <span id="page-6-10"></span><span id="page-6-9"></span>**7. Quick Trouble Shooting**

- 7.1 Unable to Connect to the Tracking Platform
	- 7.1.1 Check the APN and IP settings.
	- 7.1.2 Check the SIM card whether support specific network and the data service

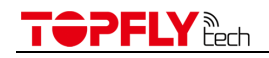

whether is enabled.

- 7.1.3 Make sure there is no limitation or already added server IP to the IP white list when using a M2M SIM card.
- 7.1.4 Check the remaining balance or network signal of the SIM card.
- <span id="page-7-0"></span>7.2 Tracker Shows Offline
	- 7.2.1 Check the external power voltage to see whether the tracker is disconnected from external power.
	- 7.2.2 Check if the vehicle entered network blind area.
	- 7.2.3 Check the balance of tracker SIM card.
	- 7.2.4 If the connection lost happens on the last several days of the month, check whether the data service is terminated by carrier because of exceeding the max data usage volume.
- <span id="page-7-1"></span>7.3 Unable to locate
	- 7.3.1 Is the top side (with TOP SIDE logo on) facing upwards without shielded by metallic things during the installation?
	- 7.3.2 Does the vehicle enter an area with no satellite coverage?
- <span id="page-7-2"></span>7.4 Location Drift

In an area with poor GNSS signal (like the areas with lots of high buildings), location drift may happen. When move to open area, the drift will no longer exists.

- <span id="page-7-3"></span>7.5 No Command Reply
	- 7.5.1 Check the command format. Make sure it's correct.
	- 7.5.2 Vehicle may be in network blind area.
	- 7.5.3 Ensure the SIM card is properly inserted.

#### <span id="page-7-4"></span>**8. Warranty and Stock**

The standard warranty period is 12 months starting from the date of purchasing. If the tracker will be stored for a long time, please connect it to the external power and recharge the internal battery (10 hours) every 3 months. It will be helpful to the internal battery life.

#### <span id="page-7-5"></span>**9. Frequently Used Operation Commands (SMS)**

Commands are not case-sensitive and can be sent via mobile phone or Web. The content is separated by comma and ends with #. When set successfully, the tracker will return OK and execute it. Otherwise there is no message returned.

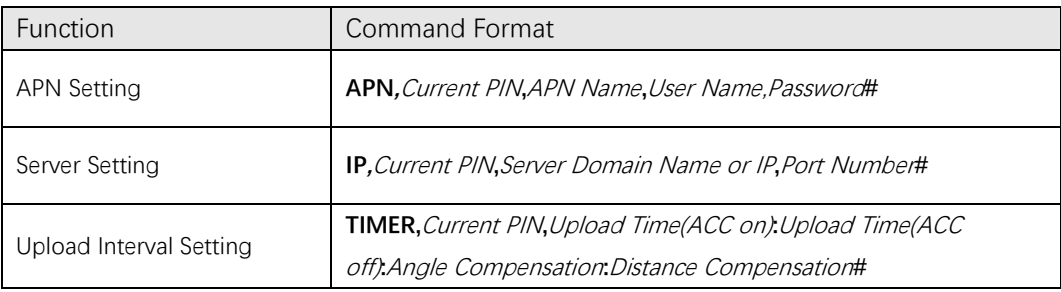

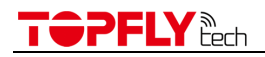

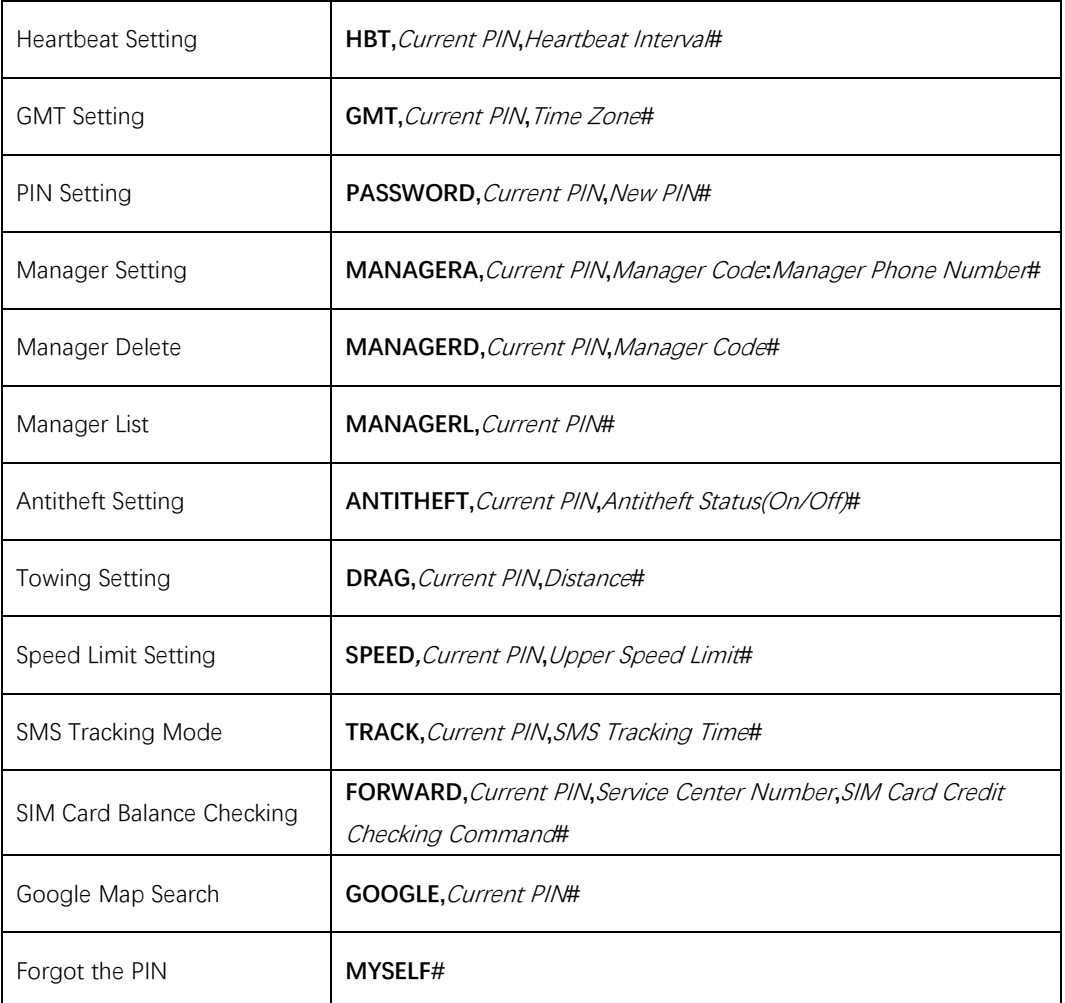

#### 9.1 APN Setting

<span id="page-8-0"></span>**APN**,Current PIN,APN Name,Username,Password#

#### **APN Name:**

Range: APN of service provider Length Limit: 1~32

#### **Username:**

Range: Letters and Numerals Length Limit: 0~32

### **Password:**

Range: Letters and Numerals Length Limit: 0~32

Note:

- 1) Tracker will return "SET APN OK" when received this command.
- 2) If there is no GPRS User Name and APN PIN, the SMS setting is: APN,Current PIN,APN Name,,#

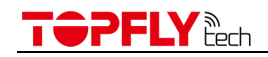

- 3) If there is no APN PIN, the SMS setting is: APN,Current PIN,APN Name,Username,#
- 9.2 Server Setting

<span id="page-9-0"></span>**IP,**Current PIN,Server Domain Name or IP,Port Number#

### **Server Domain Name or IP:**

Range: Letters, Numerals and Symbols Length Limit: 1~128

#### **Port Number:**

Range: Positive Integer Length Limit: 0~65535

Note: Tracker will return "SET IP OK" when received this command.

9.3 Upload Interval Setting

<span id="page-9-1"></span>**TIMER,**Current PIN,Upload Time(ACC on):Upload Time(ACC off):Angle Compensation: Distance Compensation#

#### **Upload Time (ACC on):**

Range: Positive Integer Range Limit: 3~65535 Default: 25

# **Upload Time (ACC off):**

Range: Positive Integer Range Limit: 0~65535 Default: 600

#### **Angle Compensation:**

Range: Positive Integer Range Limit: 0~90 degrees Default: 30 degrees

#### **Distance Compensation:**

Range: Positive Integer Range Limit:  $0 \sim 65535$  meters Default: 0 meters

Note: Tracker will return "SET TIMER OK" when received this command.

<span id="page-9-2"></span>9.4 Heartbeat Setting **HBT,**Current PIN,Heartbeat Interval#

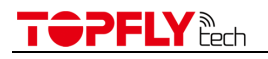

#### **Heartbeat Interval:**

Range: Positive Integer Range Limit: 0 ~ 255 minutes Default: 5 minutes

Note: Tracker will return "SET HBT OK" when received this command.

<span id="page-10-0"></span>9.5 GMT Setting **GMT**,Current PIN,Time Zone#

#### **Time Zone:**

Range: Floating point Range Limit: -12.0 ~ 12.0 Default: 8.0

Note: Tracker will return "SET GMT OK" when received this command.

### 9.6 PIN Setting

<span id="page-10-1"></span>**PASSWORD,**Current PIN,New PIN#

#### **PIN:**

Range: Letters and Numerals Length Limit:  $1 - 10$ Default: 0000

Note: Tracker will return "SET PASSWORD OK" when received this command.

#### 9.7 Manager Setting

<span id="page-10-2"></span>**MANAGERA,**Current PIN,Manager Code:Manager Phone Number# **Manager Code:** Range: Positive Integer Range limit: 1~4

#### **Manager Phone Number:**

Range: Phone number Length Limit: 0~40 Default: <Null>

#### Note:

- 1) Tracker will return "SET MANAGERA OK" when received this command.
- 2) The max manager number is 4
- <span id="page-10-3"></span>9.8 Manager Delete

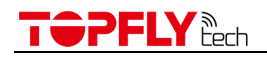

#### **MANAGERD,**Current PIN,Manager Code#

### **Manager Code:**

Range: Positive Integer Range limit: 1~4

Note: Tracker will return "SET MANAGERD OK" when received this command.

<span id="page-11-0"></span>9.9 Manager List **MANAGERL,**Current PIN#

Note:

- 1) Tracker will return "SET MANAGERL OK" when received this command.
- 2) All the manager phone numbers will be listed.
- 9.10 Antitheft Setting

<span id="page-11-1"></span>**ANTITHEFT,**Current PIN,Antitheft Switch(On/Off)#

#### **Antitheft Switch:**

Range: Positive Integer Range limit: 0 or 1 Default: 0

Note:

- 1) Tracker will return "SET ANTITHEFT OK" when received this command.
- 2) This function is effective only when ACC is off
- 9.11 Towing Setting

<span id="page-11-2"></span>**DRAG,**Current PIN,Distance#

#### **Distance:**

Range: Positive Integer Range limit: 0~65535 meters Default: 0

Note:

- 1) Tracker will return "SET DRAG OK" when received this command.
- 2) This function will be enabled automatically when ACC is off.
- 3) The Recommended distance setting is no less than 100meters.
- 9.12 Speed Limit Setting

<span id="page-11-3"></span>**SPEED,**Current PIN,Upper Speed Limit#

# **Upper Speed Limit (KM/H):**

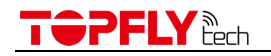

Range: Positive Integer Range limit: 0~32767 Default: 0

Note:

- 1) Tracker will return "SET SPEED OK" when received this command.
- 2) Set "Upper Speed Limit" to 0 will turn off speed alarm.

<span id="page-12-0"></span>9.13 SMS Tracking Mode Setting **TRACK,**Current PIN,SMS Tracking Time#

#### **SMS Tacking Time Range:**

Range: Positive Integer Range limit: 0, 1, 2 ~ 65535 Minutes Default: 0

Note:

- 1) Tracker will return "SET TRACK OK" when received this command.
- 2) 0: GPRS tracking mode.
- 3) 1: Disable the tracking function. No data will be sent out to the server.
- 4) 2~65535: Time interval of SMS sending to manager phone in SMS tracking mode.

#### 9.14 SIM Card Balance Checking

<span id="page-12-1"></span>**FORWARD,**Current PIN,Service Center Number,SIM Card Credit Checking Command#

Note:

- 1) Tracker will return "SET FORWARD OK" when received this command.
- 2) Then it will return the SIM card balance result.
- 9.15 Google Map Search (Already Built-in)

<span id="page-12-2"></span>**GOOGLE,**Current PIN#

Note: Tracker will return below message when received this command. http://maps.google.com/maps?q=<Latitude>, <Longitude>

9.16 Forgot the PIN

# <span id="page-12-3"></span>**MYSELF#**

Note:

- 1) If the manager phone number has been set, only the manager can use "MYSELF#". If no manager setting, the tracker will return the IMEI and current PIN when it received "MYSELF#" from any mobile phone.
- 2) This command can be used to retrieve password.

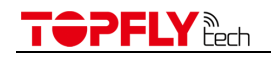

#### <span id="page-13-0"></span>**10. Optional Accessories List**

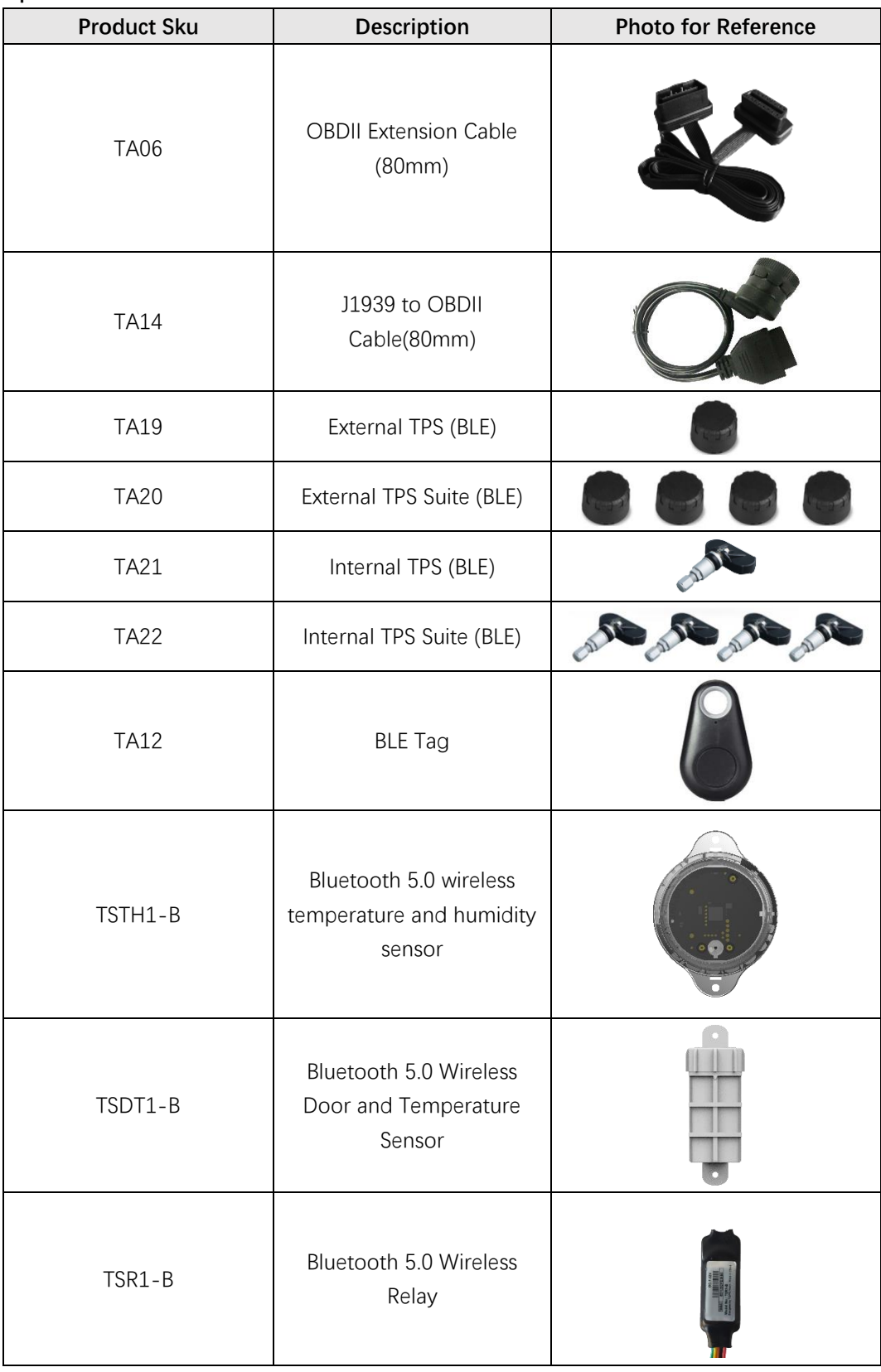

# <span id="page-13-1"></span>**11. FCC Warning**

This equipment has been tested and found to comply with the limits for a Class B digital device, pursuant to part 15 of the FCC Rules. These limits are designed to provide reasonable protection

# TOPFLY

against harmful interference in a residential installation. This equipment generates, uses and can radiate radio frequency energy and, if not installed and used in accordance with the instructions, may cause harmful interference to radio communications. However, there is no guarantee that interference will not occur in a particular installation. If this equipment does cause harmful interference to radio or television reception, which can be determined by turning the equipment off and on, the user is encouraged to try to correct the interference by one or more of the following measures:

—Reorient or relocate the receiving antenna.

—Increase the separation between the equipment and receiver.

—Connect the equipment into an outlet on a circuit different from that to which the receiver is connected.

—Consult the dealer or an experienced radio/TV technician for help.

This device complies with Part 15 of the FCC Rules. Operation is subject to the following two conditions:

(1) this device may not cause harmful interference, and

(2) this device must accept any interference received, including interference that may cause undesired operation.

#### Caution!

Any changes or modifications not expressly approved by the party responsible for compliance could void the user's authority to operate the equipment.

# IMPORTANT NOTICE:

FCC Radiation Exposure Statement

This equipment complies with FCC radiation exposure limits set forth for an uncontrolled environment. This equipment should be installed and operated with minimum distance 20 cm between the radiator and your body.